Title stata.com

**cluster notes** — Cluster analysis notes

Description Menu Syntax Remarks and examples Also see

## **Description**

cluster notes is a set of commands to manage notes for a previously run cluster analysis. You can attach notes that become part of the data and are saved when the data are saved and retrieved when the data are used. cluster notes may also be used to list notes for all defined cluster analyses or for specific cluster analyses names.

cluster notes drop allows you to drop cluster notes.

### Menu

Statistics > Multivariate analysis > Cluster analysis > Postclustering > Cluster analysis notes

## **Syntax**

```
Add a note to a cluster analysis
```

cluster notes clname : text

List all cluster notes

cluster notes

List cluster notes associated with specified cluster analyses

cluster notes clnamelist

Drop cluster notes

cluster notes drop clname [in numlist]

# Remarks and examples

stata.com

The cluster-analysis system in Stata has many features that allow you to manage the various cluster analyses that you perform. See [MV] cluster for information on all the available cluster-analysis commands; see [MV] cluster utility for other cluster commands, including cluster list, that help you manage your analyses. The cluster notes command is modeled after Stata's notes command (see [D] notes), but they are different systems and do not interact.

### ▶ Example 1

We illustrate the cluster notes command starting with three cluster analyses that have already been performed. The cluster dir command shows us the names of all the existing cluster analyses; see [MV] cluster utility.

```
. cluster dir
sngeuc
sngabs
kmn3abs
. cluster note sngabs : I used single linkage with absolute value distance
. cluster note sngeuc : Euclidean distance and single linkage
. cluster note kmn3abs : This has the kmeans cluster results for 3 groups
. cluster notes
sngeuc
    notes: 1. Euclidean distance and single linkage
sngabs
    notes: 1. I used single linkage with absolute value distance
kmn3abs
    notes: 1. This has the kmeans cluster results for 3 groups
```

After adding a note to each of the three cluster analyses, we used the cluster notes command without arguments to list all the notes for all the cluster analyses.

The \* and ? characters may be used when referring to cluster names; see [U] 11.2 Abbreviation rules.

recording the information.

cluster notes expanded k\* to kmn3abs, the only cluster name that begins with a k. Notes that extend to multiple lines are automatically wrapped when displayed. When entering long notes, you just continue to type until your note is finished. Pressing *Return* signals that you are done with that note.

After examining the dendrogram (see [MV] cluster dendrogram) for the sngeuc single-linkage cluster analysis and seeing one small group of data that split off from the main body of data at a very large distance, you investigate further and find data problems. You decide to add some notes to the sngeuc analysis.

4

Sam, one of the lab technicians, who happens to be the owner's nephew and is paid more than you, really messed up. After adding these notes, you get second thoughts about keeping the notes attached to the cluster analysis (and the data). You decide you really want to delete those notes and to add a more politically correct note.

```
cluster note sngeuc: Ask Jennifer to help Sam reevaluate his data.
cluster note sngeuc
sngeuc
notes: 1. Euclidean distance and single linkage
2. All of Sam's data looks wrong to me.
3. I think Sam should be fired.
```

- 4. Ask Jennifer to help Sam reevaluate his data.
- . cluster note drop sngeuc in 2/3
- . cluster notes kmn3abs s\*

kmn3abs notes:

1. This has the kmeans cluster results for 3 groups

Verify that observation 5 is correct. I am suspicious that there was a typographical error or instrument failure in recording the information.

sngeuc

notes: 1. Euclidean distance and single linkage

2. Ask Jennifer to help Sam reevaluate his data.

sngabs

notes: 1. I used single linkage with absolute value distance

Just for illustration purposes, the new note was added before deleting the two offending notes. cluster notes drop can take an in argument followed by a list of note numbers. The numbers correspond to those shown in the listing provided by the cluster notes command. After the deletions, the note numbers are reassigned to remove gaps. So sngeuc note 4 becomes note 2 after the deletion of notes 2 and 3 as shown above.

Without an in argument, the cluster notes drop command drops all notes associated with the named cluster.

Remember that the cluster notes are stored with the data and, as with other updates you make to the data, the additions and deletions are not permanent until you save the data; see [D] save.

#### □ Technical note

Programmers can access the notes (and all the other cluster attributes) by using the cluster query command; see [MV] cluster programming utilities.

## Also see

- [MV] **cluster** Introduction to cluster-analysis commands
- [MV] cluster programming utilities Cluster-analysis programming utilities
- [MV] cluster utility List, rename, use, and drop cluster analyses
- [MV] **clustermat** Introduction to clustermat commands
- [D] **notes** Place notes in data
- [D] save Save Stata dataset

Stata, Stata Press, and Mata are registered trademarks of StataCorp LLC. Stata and Stata Press are registered trademarks with the World Intellectual Property Organization of the United Nations. StataNow and NetCourseNow are trademarks of StataCorp LLC. Other brand and product names are registered trademarks or trademarks of their respective companies. Copyright © 1985–2023 StataCorp LLC, College Station, TX, USA. All rights reserved.

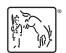

For suggested citations, see the FAQ on citing Stata documentation.